There are no translations available.

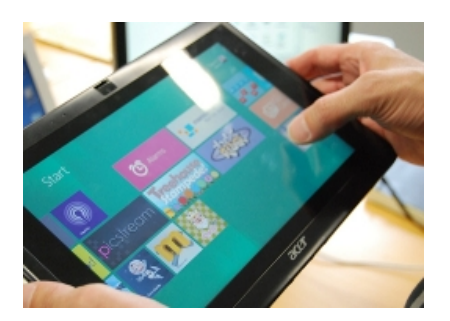

El proyecto Tablet Pilot analiza el uso de las nuevas tecnologías en los centros educativos y la incipiente corriente de la pedagogía uno a uno (1:1), basada en la experiencia adquirida gracias al proyecto Netbook Pilot. Las tabletas son una nueva categoría de ordenadores portátiles que pueden ofrecer diversas ventajas a docentes y estudiantes. Su uso es sencillo gracias a la pantalla multitáctil, y son ideales para actividades básicas como consultar y leer contenidos, navegar por Internet, dibujar o escribir con los dedos. Por tanto, las tabletas pueden ser dispositivos pedagógicos ideales para los estudiantes.

# **Contexto**

El proyecto piloto realizado en España en los cursos 2009-2010 y 2010-2011 ( http://recursosti c.educacion.es/eda/web/tabletas/tabletas\_inicio.html

) conllevó el uso de netbooks con metodología 1:1 para evaluar el impacto de estos equipamientos en los procesos de enseñanza- aprendizaje.

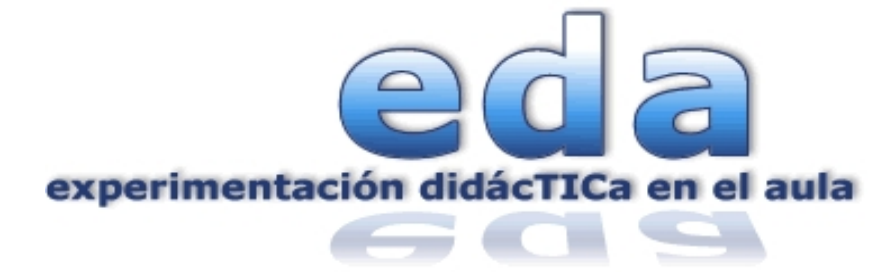

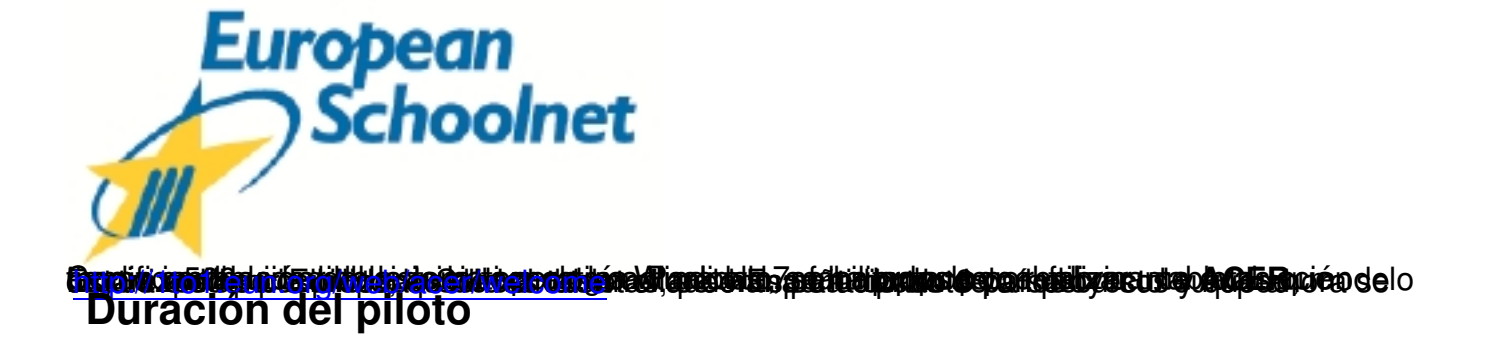

[La duración prevista de este proyecto](http://1to1.eun.org/web/acer/welcome) europeo se corresponde con el curso escolar 2011-2012. En concreto, la experiencia se ha iniciado a partir de la recepción del equipamiento por parte de los centros escolares.

De esta forma, el calendario tentativo en el caso de España ha incluido las siguientes fases, revisables dependiendo de los plazos de entrega de los equipos:

## **Octubre- Noviembre 2011**

- Selección de centros

## **Diciembre-Enero 2011**

- Firma del contrato con los centros
- Llegada del equipamiento a los centros

## **Enero-Mayo 2012**

- Inicio del piloto
- Diseño de proyecto pedagógico
- Participación en portal europeo
- Organización de visitas presenciales

Written by Equipo contenidos y experimentación del INTEFP Friday, 31 August 2012 08:55

- Cumplimentación de cuestionarios
- Recogida de datos

### **Junio- septiembre 2012**

- EUN produce informe
- Eun publica informe

# **Selección de centros participantes**

En España se han adoptado los siguientes criterios para la selección de centros:

- Participación en el proyecto piloto con los netbooks
- Demostrada experiencia en el tipo de pedagogía 1:1

 - Calidad pedagógica y variedad de áreas cubiertas en proyectos realizados con netbooks en pedagogía 1:1

Los centros propuestos en nuestro país son:

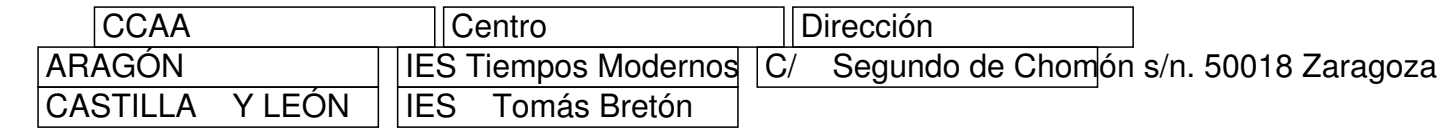

C/ Escuelas Menores s/n. 37185 Villamayor de la Armuña (Salamanca)

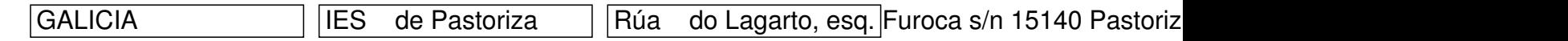

Written by Equipo contenidos y experimentación del INTEFP Friday, 31 August 2012 08:55

Respecto al nivel establecido para realizar este piloto, se ha considerado conveniente desarrollarlo en 3º de la ESO, ya que sus alumnos cuentan con una experiencia previa en el uso de netbooks al haber participado anteriormente en la iniciativa y formar parte de la metodología 1:1

# **Equipamiento para los centros**

Desde European Schoolnet se ha organizado la distribución de tabletas a los centros para equipar un aula y cuatro profesores que impartan algún área en esa clase.

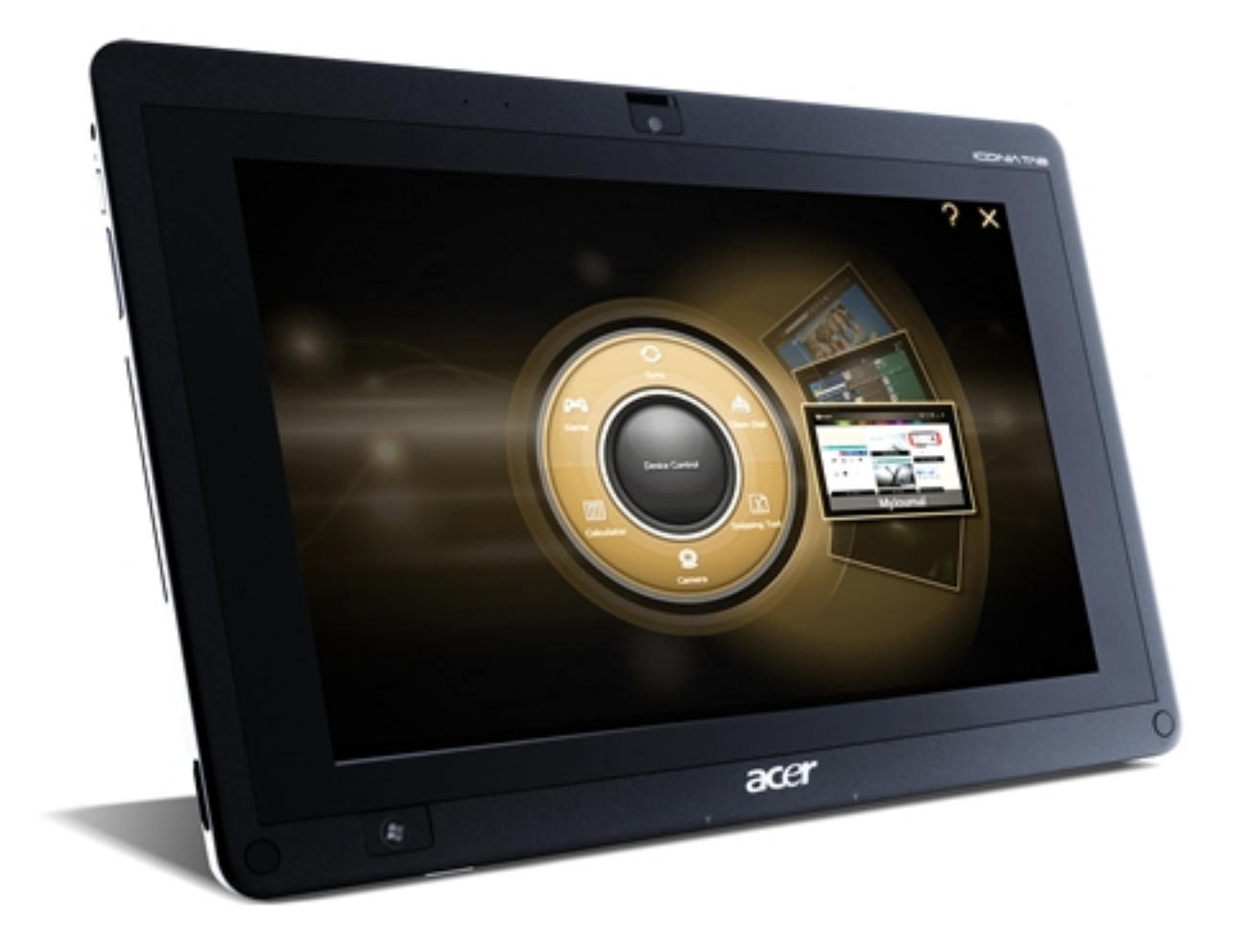

# **Compromiso de los centros educativos**

- Presentación de un proyecto pedagógico que contenga:
- 1. Descripción de cómo utiliza el profesor las tabletas: preparación de clases, creación de materiales educativos, empleo en el aula, uso con otros compañeros, etc.

2. Tipo de recursos educativos

Written by Equipo contenidos y experimentación del INTEFP Friday, 31 August 2012 08:55

- 3. Participación en el portal europeo
- 4. Descripción de cómo emplea el profesor las tabletas con los alumnos
- 5. Descripción de cómo aprovechan los alumnos las tabletas dentro y fuera del aula
- 6. Presentación de un proyecto eTwinning desarrollado con las tabletas.
- 7. Cumplimentación de cuestionarios
- 8. Participación en portal europeo del proyecto
- 9. Participación en portal del Ministerio de Educación

# **Apoyo desde el INTEF**

Con objeto de realizar el seguimiento, asegurar la buena ejecución del piloto y obtener resultados específicos en el contexto de nuestro país sobre el impacto en el proceso de enseñanza aprendizaje de las tabletas en el aula, - que puedan, además, resultar extrapolables a otros centros educativos y que ayuden a la toma de decisiones a las administraciones educativas en el tipo de equipamiento más adecuado para los centros educativos -, desde el INTEF se ha organizado un apoyo a estos centros que ha consistido en:

Coordinar las sesiones de trabajo en línea previstos a lo largo de la duración del proyecto

 - Supervisar y asesorar los proyectos pedagógicos presentados por los centros para la realización de este piloto

Proporcionar entornos de comunicación para facilitar el intercambio de ideas, compartir y resolver problemas así como el intercambio de metodologías y recursos, en especial, entre profesores de las mismas áreas.

Coordinar visitas a los centros para realizar entrevistas

- Reconocer mediante créditos de formación la participación de los profesores en este piloto

- Publicar y difundir las experiencias realizadas
- Publicar y difundir los datos obtenidos de este piloto a través de las encuestas

# **Aspectos organizativos de este piloto**

 - Con objeto de facilitar la realización de un proyecto eTwinning, los profesores que lo han llevado a cabo en cada centro han podido acogerse a la convocatoria de cursos de formación que se ha ofrecido desde el INTEF, cuya segunda edición comenzaba el pasado 23 de febrero

 - Se ha habilitado el espacio colaborativo de trabajo, previsto habitualmente para proyectos de este tipo en un entorno moodle dentro de los servidores del INTEF

Se ha previsto certificar la participación en este piloto con 60 horas de formación, para lo cual los profesores participantes de cada centro han aportado:

1. Proyecto pedagógico inicial de uso de las tabletas en el aula y fuera del aula

Written by Equipo contenidos y experimentación del INTEFP Friday, 31 August 2012 08:55

2. Informe de seguimiento entregado hacia mitad de la duración del piloto, en el que se han indicado las modificaciones y adaptaciones que se han tenido que realizar para la ejecución del plan previsto inicialmente

 3. Informe final donde se han recopilado los datos del proyecto llevado a cabo: área, objetivos, contenidos, metodología, recursos utilizados, entornos de trabajo, herramientas, y en el que han aportado los recursos didácticos generados a lo largo del proyecto, así como una valoración del profesor.

# **Expectativas respecto a escenarios de aprendizaje**

Con este piloto se ha pretendido explorar las ventajas adicionales que supone el uso de tabletas en el proceso de enseñanza-aprendizaje así como en el trabajo diario del profesor, tanto dentro como fuera del aula, frente a los netbooks que ya fueron utilizados en el anterior piloto.

El proyecto pedagógico que ha diseñado cada profesor participante debería incluir escenarios en los que se explore la autonomía de los nuevos dispositivos (m-learning) que permiten ser utilizados en investigación de campo; las nuevas funcionalidades como la pantalla táctil, que facilita compartir pantalla; cámara web, que permite introducir capturas de vídeo o imagen fija como parte de nuevos elementos de m-learning, etc.

# **Planificación del piloto**

## **Febrero:**

- Toma de decisiones de sistema operativo
- Toma de contacto con lo que es un proyecto eTwinning

Diseño del escenario pedagógico, cumplimentando el informe inicial aproximadamente hacia finales de mes

## **Marzo:**

- Inicio de las actividades en el aula con las tabletas

Revisión del plan inicial propuesto y desarrollo de las adaptaciones y modificaciones necesarias. Estas acciones, programadas a finales de marzo, se reflejan en el informe de

Written by Equipo contenidos y experimentación del INTEFP Friday, 31 August 2012 08:55

seguimiento

## **Abril:**

- Continuación con las actividades de aula una vez ejecutadas las modificaciones

## **Mayo:**

 - Finalización del piloto y recogida de resultados a través del informe final, encuestas, etc.

# **Ejecución de la planificación Febrero**

A lo largo del mes de febrero, se han realizado pruebas de instalaciones de distintos sistemas operativos, - Android, Linux y Windows -, sobre la tablet Acer Iconia w500. El objetivo se ha centrado en aportar un breve estudio comparativo que sirviera para decidir cuál de ellos es más pertinente en la explotación óptima de las distintas funcionalidades de la tableta ante escenarios pedagógicos de investigación de campo, dispositivos compartidos, etc.

En definitiva, se ha tratado de conocer los beneficios de las tabletas frente a los notebooks, actualmente implantados en las aulas, estudiando las mejoras sustanciales relativas a la interactividad, facilidad de uso y posibilidades formativas de cara a valorar la posible sustitución de equipamiento.

A continuación, se exponen los resultados obtenidos tras el desarrollo de pruebas y las correspondientes evaluaciones de cada uno de los sistemas operativos analizados, realizados por Ismail Alí Gago y Salvador Benavent Martínez.

# **Android 4.0.3**

Written by Equipo contenidos y experimentación del INTEFP Friday, 31 August 2012 08:55

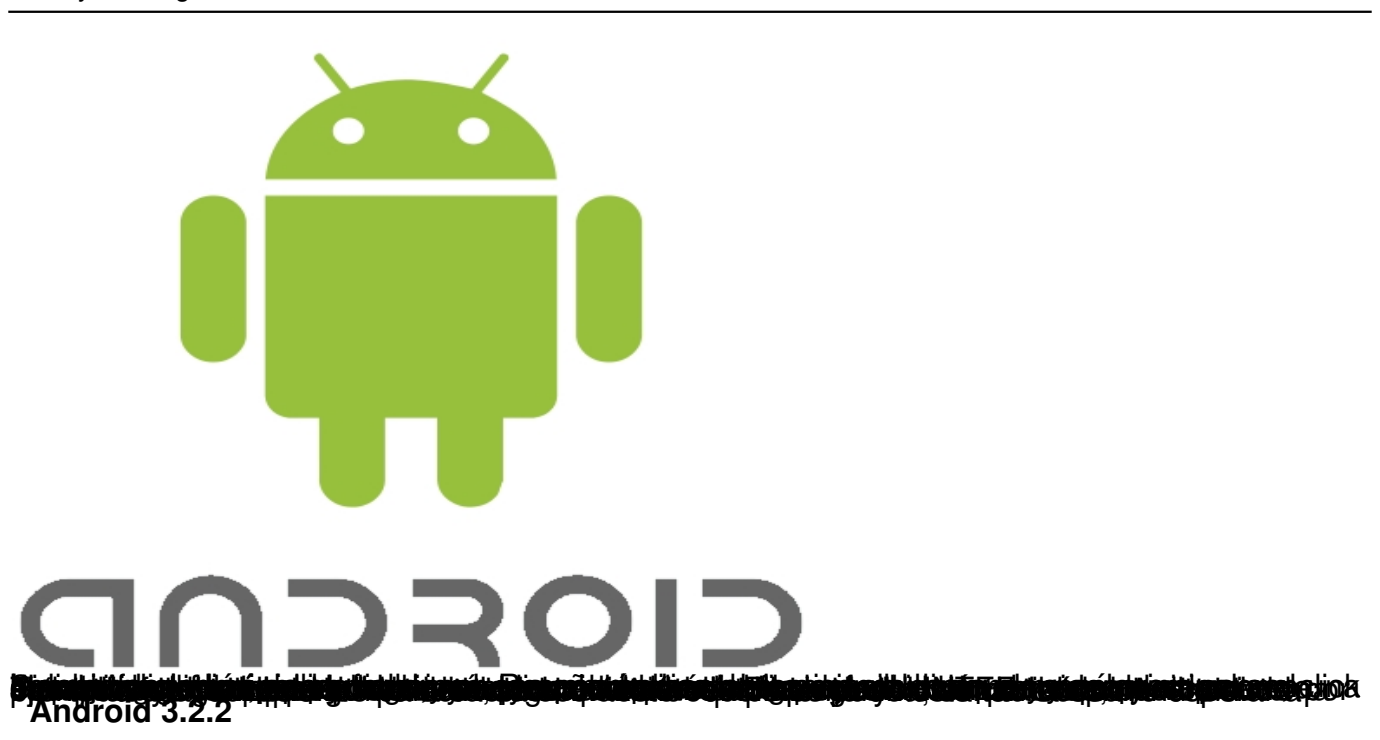

Esta versión presenta una interface más lenta y tal vez algo obsoleta en la que, aun trabajando con la pantalla táctil, es necesario mover con el dedo el cursor que sale en pantalla y dejarlo sobre el lugar en el que deseas hacer click.

Entre las funcionalidades del multitoque no está el zoom con 2 dedos que permite agrandar el texto e imágenes de las ventanas hasta el tamaño que desees, algo que sí sucede en Android 4; tan solo permite el doble click que realiza un zoom prefijado a la extensión del texto donde se da el toque.

Tampoco funciona la rotación de pantalla automática al girar la misma, incluso estando habilitada la opción para ello en el panel de ajustes.

Por el contrario, con esta versión sí que se ha conseguido visualizar videos y video streaming como youtube, siendo necesario para ello la instalación de algunos plugins como los que vienen con el paquete mVideoPlayer o similar.

No se ha encontrado tampoco una versión compatible de Flash y Java, lo que una vez más supone un inconveniente al acceder a webs que lo necesitan para visualizar su contenido

Written by Equipo contenidos y experimentación del INTEFP Friday, 31 August 2012 08:55

íntegro.

Al arrancar la app de la cámara con esta versión, no se cierra automáticamente como en Android 4, pero tampoco permite que ésta funcione, pidiendo que se inserte una tarjeta SD para ello.

Además, durante las pruebas, el sistema se ha mostrado inestable y algunas aplicaciones se han cerrado por sí solas con frecuencia.

## **Android 2.0**

Durante la experimentación con esta versión, el sistema se ha mostrado muy inestable, con continuos fallos y cuelgues del dispositivo. La interface es lenta y la pantalla táctil no está disponible, siendo necesario desplazarse por los menús con el cursor que se maneja desde el teclado, complicando la interactividad entre usuario y máquina. La cámara, una vez más, no ha funcionado, puede que debido a la falta de tarjeta SD.

En esta ocasión tampoco se ha podido descargar una versión compatible de Flash y Java para este dispositivo y este sistema operativo, y cuando se ha intentado evaluar el video y el sonido, el sistema se ha colgado totalmente.

Es por esto que resulta muy desaconsejable su instalación en este modelo de tablet.

**Linux Ubuntu 5.0.1.4**

Written by Equipo contenidos y experimentación del INTEFP Friday, 31 August 2012 08:55

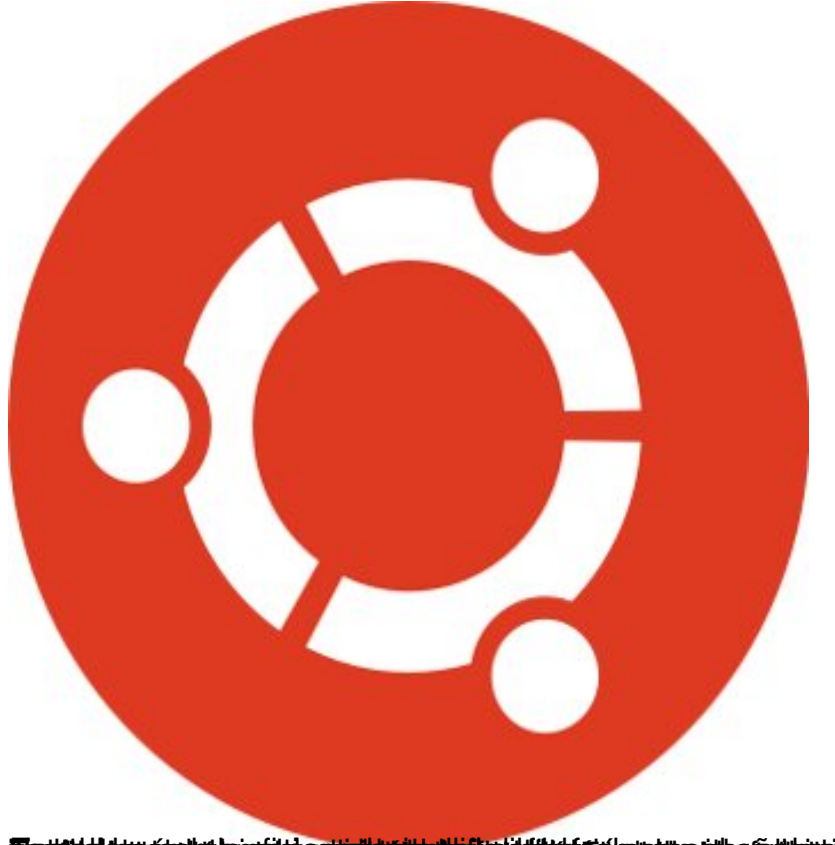

**aitti kisuragia aasiiskoulid või kaulestusel kaulestuse kaulestuse kaulestuse kaulestuse kaulestuse kaulestuse**<br>Vindows

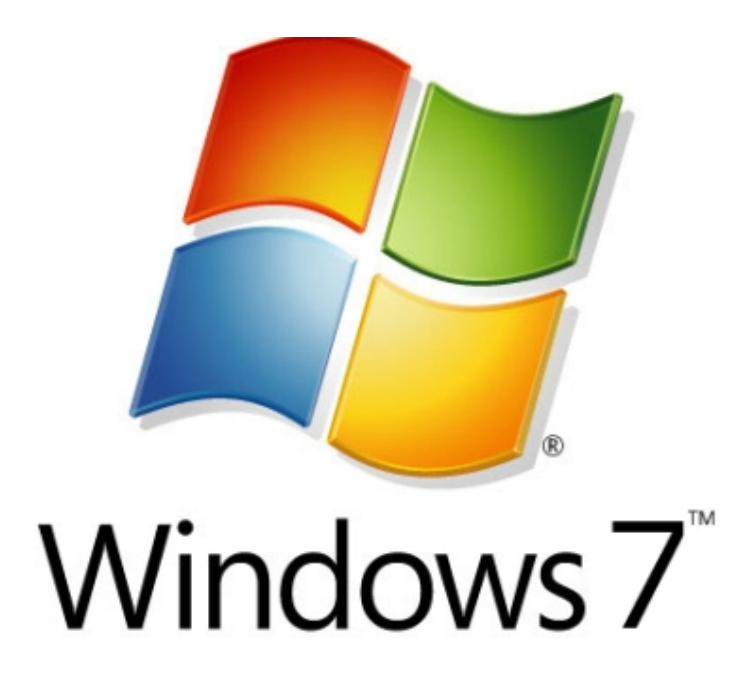

Este es el sistema operativo que incorpora el fabricante preinstalado y el que debería dar mejores resultados.

Written by Equipo contenidos y experimentación del INTEFP Friday, 31 August 2012 08:55

Lo cierto es que la experiencia con él ha sido buena en general. La cámara ha funcionado correctamente; también se han podido visualizar videos y video streaming sin necesidad de instalar nuevos codecs. Para este sistema operativo sí que existen los plugins necesarios para visualizar Flash y Java.

Aunque el aspecto de la interface es el clásico de un Windows para PC, es cierto que algunos botones o enlaces en las webs pueden resultar algo pequeños y presentar cierta dificultad al tratar de pulsar sobre ellos, aun habiendo habilitado la opción que les proporciona un 25% más de tamaño en el panel de control, algo que en principio cualquier usuario debería superar con el entrenamiento habitual al manejar la tablet de forma habitual.

Este sistema operativo presenta un multitoque algo más lento que el de Android pero bastante completo, siendo posible realizar el zoom con doble click, con 2 dedos, avanzar la página, retroceder, ir atrás en el buscador y otras opciones que se detallan de forma gráfica en la figura de la siguiente página.

Lo único que no se ha conseguido es rotar la imagen de pantalla de forma automática al poner la tablet en vertical, algo que sí podemos hacer nosotros mismos entrando en la **Configuració n de orientación de monitor**

y seleccionando Vertical como orientación preferida.

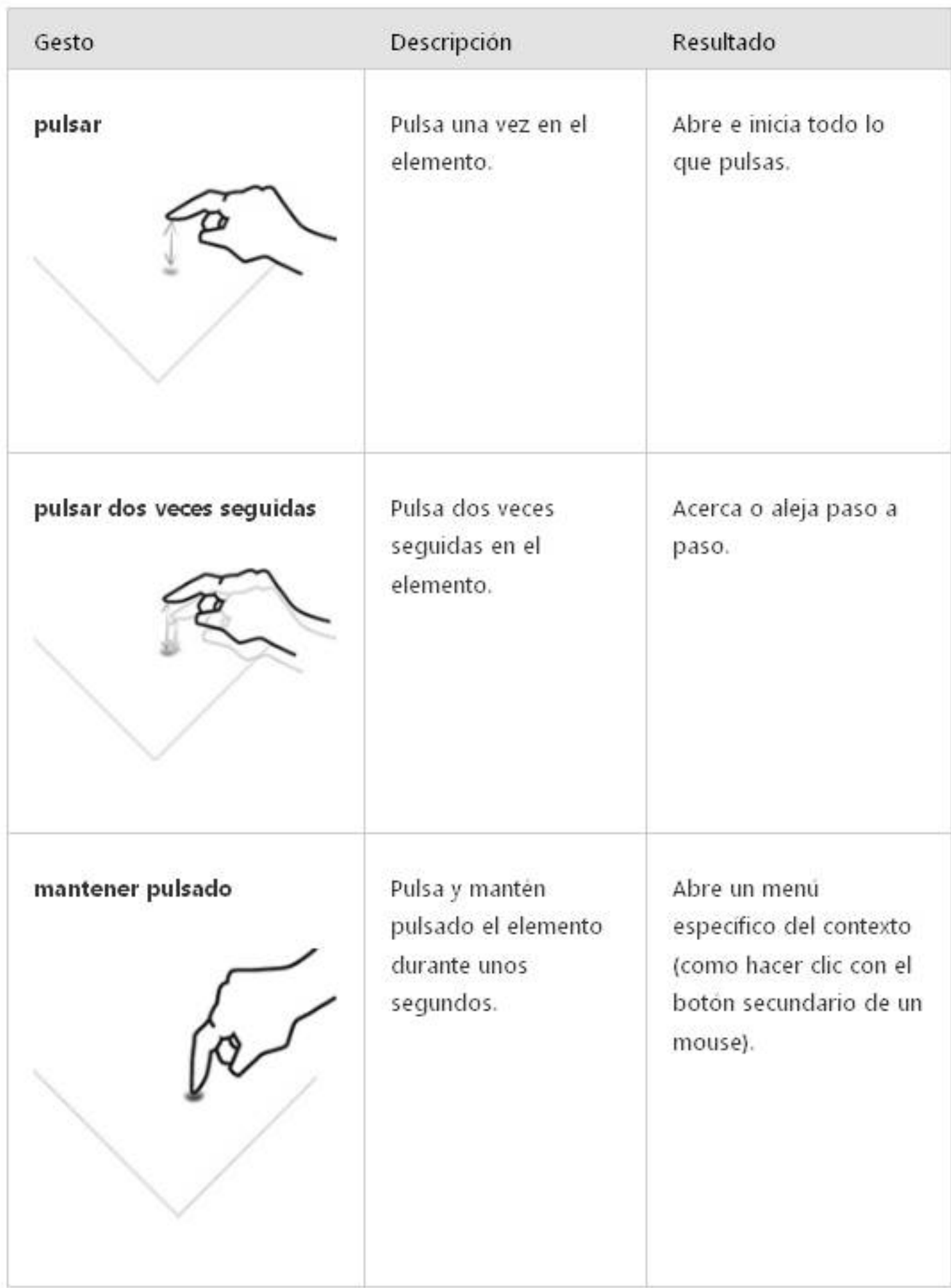

Written by Equipo contenidos y experimentación del INTEFP Friday, 31 August 2012 08:55

*Fig. 1 Posibles acciones a realizar en la pantalla táctil con Windows 7 en tablets*

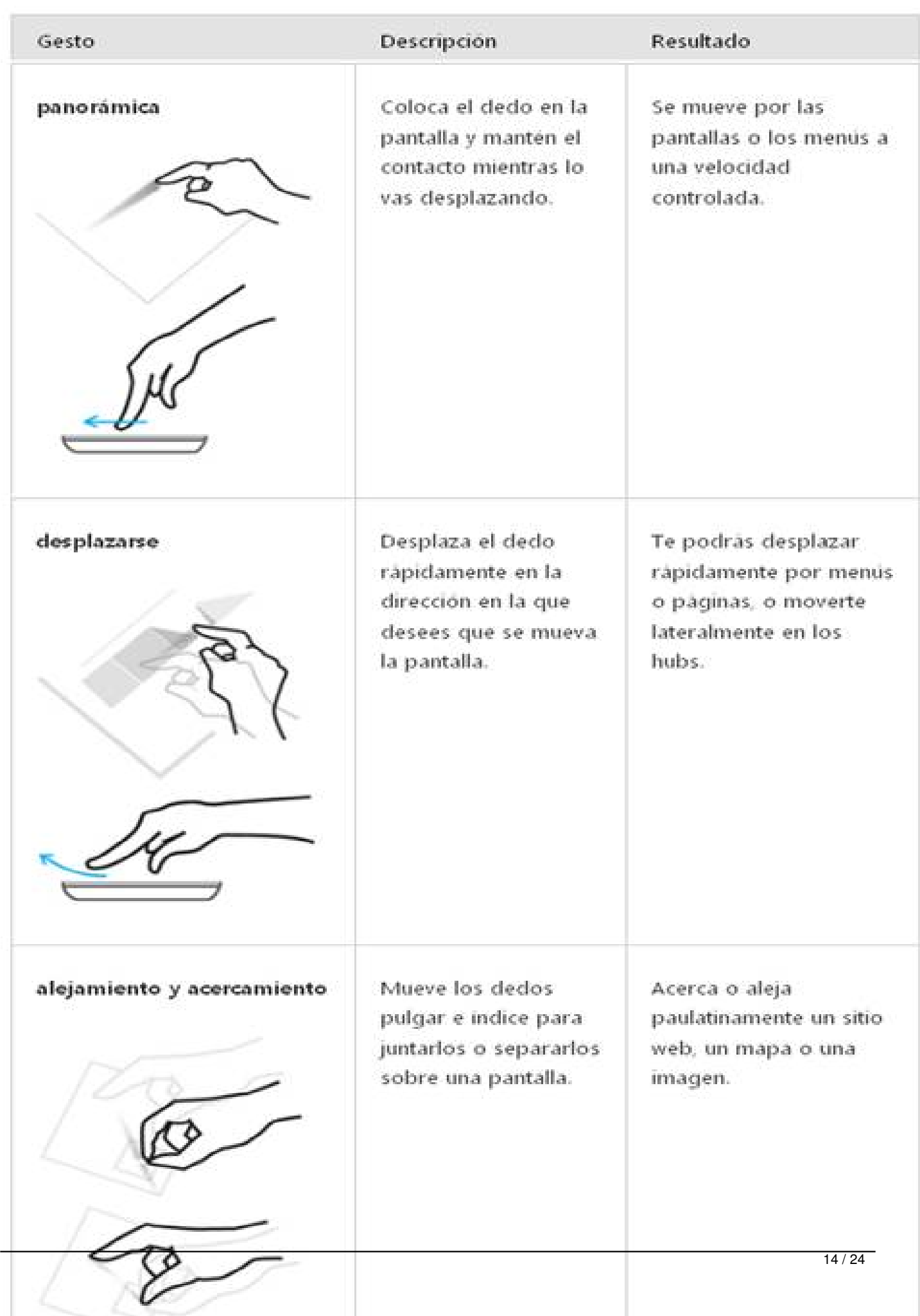

Written by Equipo contenidos y experimentación del INTEFP Friday, 31 August 2012 08:55

*Fig. 1 (Continuación) Posibles acciones a realizar en la pantalla táctil con Windows 7 en tablets* **Windows 8 Developer Preview**

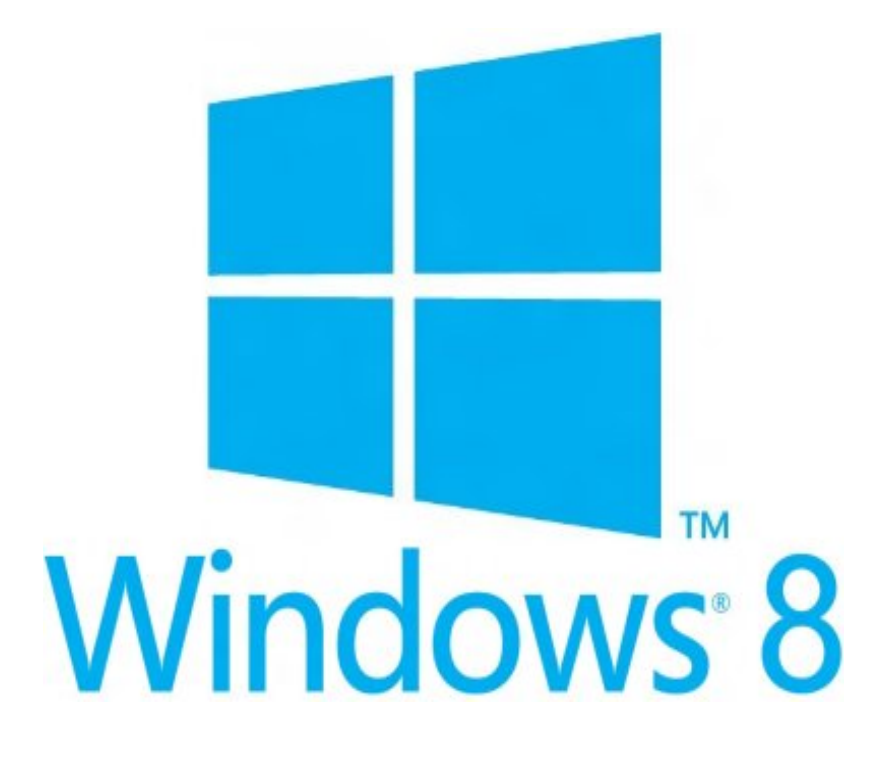

Se trata de una versión de prueba para desarrolladores, por ahora disponible en inglés. Esta versión incorpora la nueva interface Metro de acceso a las aplicaciones, de novedosa apariencia basada en el concepto de "Live Tiles", que son iconos con apariencia de azulejos, en la que cada aplicación de Windows 8 es representada por un cuadro o rectángulo que puede mostrar información dinámica de la misma.

Mediante esta interface se puede acceder a los programas abiertos deslizando el dedo desde el margen izquierdo de la pantalla hacia el derecho. También se accede a otros menús haciendo lo mismo desde la parte inferior y desde la parte derecha de la pantalla.

En esta versión el botón de Windows que incorpora la tablet, nos da opción para movernos del escritorio a las app y también para volver atrás.

Se han probado las cámaras que incorpora la tablet con Skype y funcionan correctamente, tanto la delantera como la trasera, aunque se han instalado otros programas como Youcam que no las reconocían.

Written by Equipo contenidos y experimentación del INTEFP Friday, 31 August 2012 08:55

También se visualizan correctamente los videos y video streaming sin necesidad de descargar plugins o extensiones adicionales.

Las opciones multitoque responden bien, moviendo muy rápidamente las imágenes a la hora de agrandar el texto o imágenes, por ejemplo, de una web.

El tamaño de las ventanas, iconos y botones no resulta pequeño siempre que se habilite la opción en la configuración de pantalla de tamaño medio o 125%.

Se ha conseguido visualizar correctamente material en Java y Flash con el navegador que incorpora instalado esta versión de Windows, el Internet Explorer 10, aunque se recomienda también la instalación de Chrome o Firefox.

El sistema no presenta la opción de rotar la imagen de pantalla de forma automática al poner la tablet vertical, pero al igual que Windows 7, es posible cambiar de forma manual la **Configurac ión de orientación de monitor para que cambie a vertical.**

### **Windows 8 Consumer Preview**

En esta versión de Windows que acaba de salir, apenas se perciben modificaciones sustanciales sobre la Windows 8 development preview.

Tan sólo se aprecian ligeros cambios en la Interface Metro, con algunas modificaciones en los Live Tiles que incorpora por defecto respecto de Windows 8 development preview, aunque éstos son muy personalizables por el usuario.

Esta versión incorpora por defecto un primer panel de Tiles para ver de un plumazo las aplicaciones más demandadas por los usuarios, como el Store para descargar nuevas app, Maps que te lleva directamente a la web de Google Maps, Internet Explorer para navegar, Photos, Video, Mail, Music, etc., todo bajo el nuevo aspecto que Microsoft está desarrollando para dotar a este sistema operativo de una nueva apariencia y mayor interactividad enfocada a

Written by Equipo contenidos y experimentación del INTEFP Friday, 31 August 2012 08:55

las tablets y SmartPhones, de forma que el usuario por medio de la pantalla táctil se desplace intuitivamente por las aplicaciones que tiene abiertas.

El navegador Internet Explorer 10 responde de forma rápida y precisa al multitoque, tanto con el doble toque, como con dos dedos para hacer zoom, aunque ha habido algunos problemas a la hora de visualizar contenido en Flash, aun descargando los plugins necesarios, algo que no ha sucedido en otros navegadores como Chrome o Firefox.

Por el contrario con Google Chrome al hacer zoom por medio de la pantalla táctil, va muy lento y no funciona bien la barra lateral de deslizamiento para ver el contenido de más abajo en las páginas.

Tanto el sonido como los videos funcionan bien, también con video Streaming. También el contenido en Java se visualiza correctamente.

Las dos cámaras de la tablet han funcionado bien al probarlas con Skype y con la app que incorpora Windows 8 en su menú principal.

En resumen, Windows 8 Consumer Preview, no deja de ser otra versión preliminar de lo que será en un futuro breve Windows 8, y aunque puede tener algunos menús más pulidos, aún no es definitiva.

# **Conclusiones**

La siguiente tabla muestra un resumen de la disponibilidad de las funcionalidades que se han testeado con cada sistema operativo.

**Android 4.0.3**

**Android 3.2.2**

Written by Equipo contenidos y experimentación del INTEFP Friday, 31 August 2012 08:55

**Android 2.0**

**Ubuntu 2.0**

**Windows 7**

**Windows 8**

Cámara

NO

NO \*

NO\*

SI

SI

SI

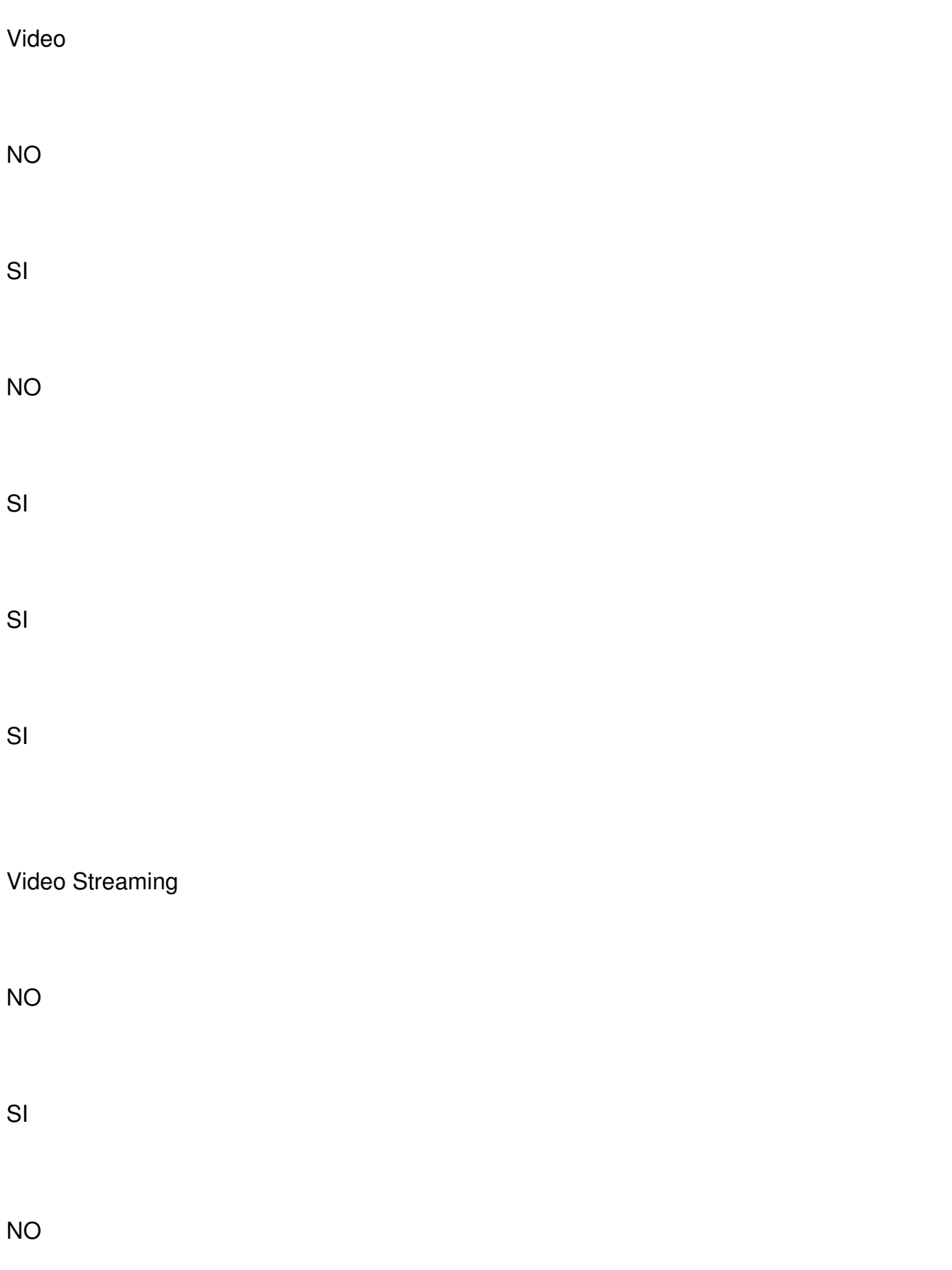

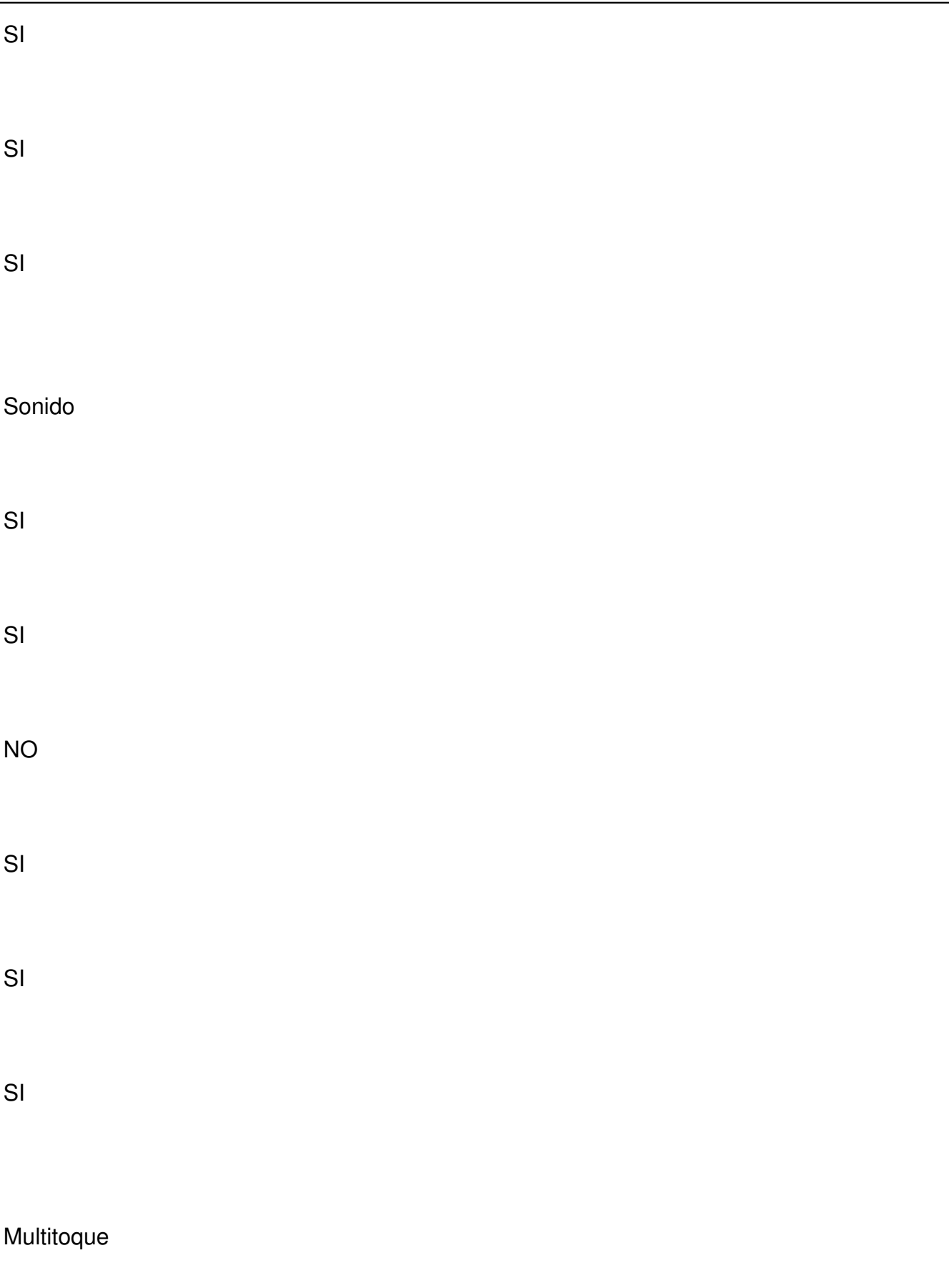

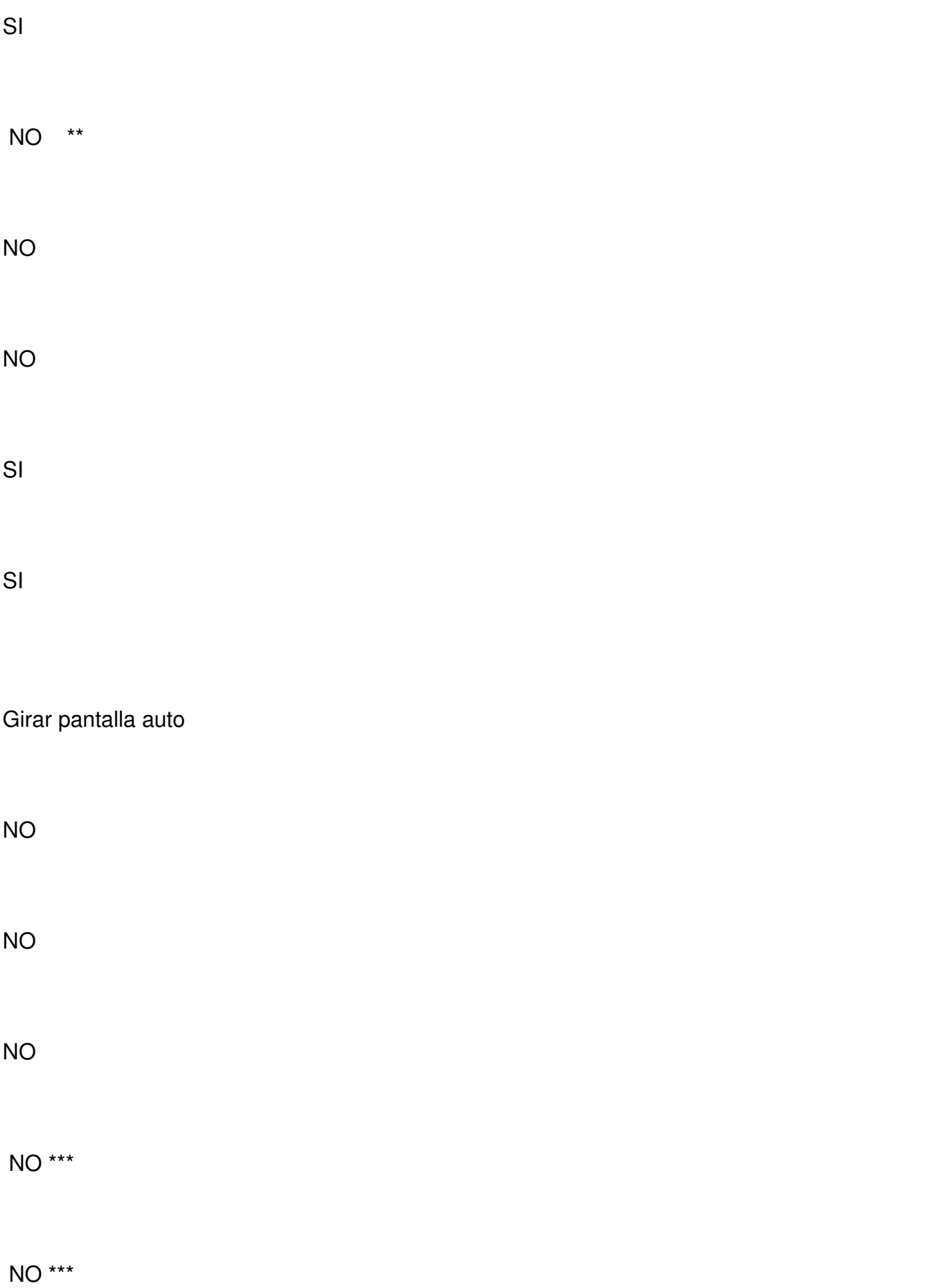

Written by Equipo contenidos y experimentación del INTEFP Friday, 31 August 2012 08:55

NO \*\*\*

Flash player NO NO NO SI SI SI Java NO

NO

Written by Equipo contenidos y experimentación del INTEFP Friday, 31 August 2012 08:55

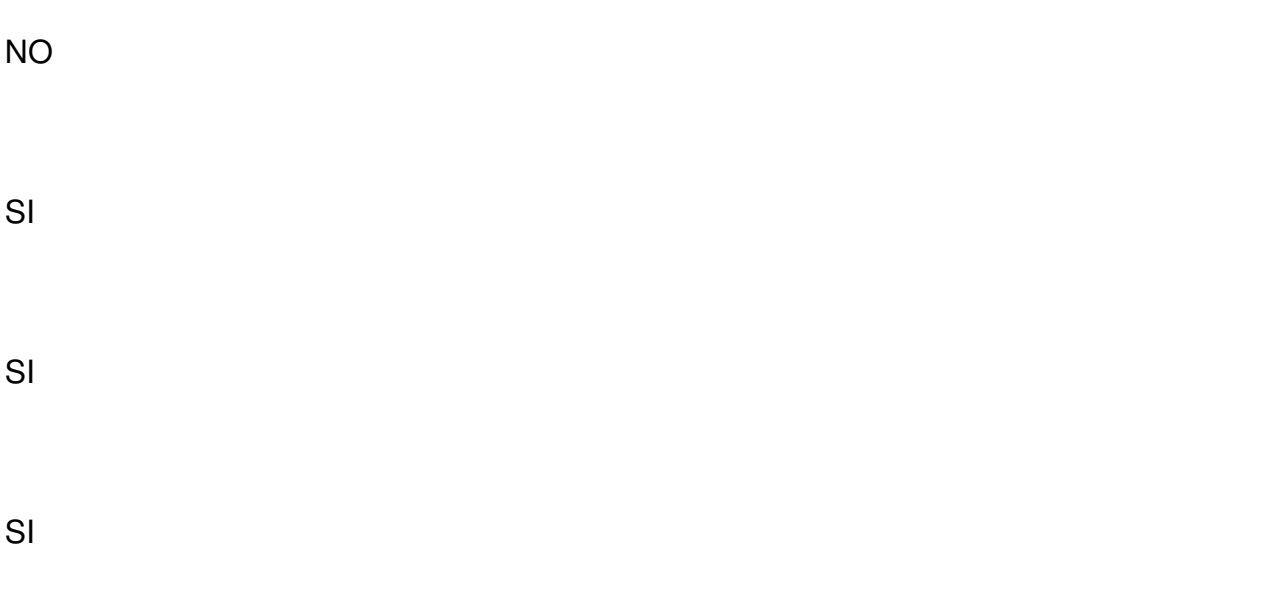

*Tabla 1 Resumen funcionalidades disponibles con cada sistema operativo*

*\* La aplicación de la cámara que incorpora el sistema operativo no funciona sin insertar una tarjeta SD.*

*\*\* Sólo permite el uso de click y doble click en la pantalla.*

*\*\*\* No funciona de forma automática pero se puede realizar de forma manual.*

En base a las pruebas realizadas se puede concluir que, aunque Android puede resultar un sistema operativo interesante por su rápida interface y las posibilidades que ofrece Android Market, no se le puede sacar el máximo rendimiento a esta tablet Acer Iconia w500 con ninguna de sus versiones actualmente disponibles, siendo especialmente problemática la versión 2.0.

Se recomienda hacer un seguimiento de aplicaciones, extensiones, plugins, etc., que se vayan desarrollando en Android 4.0 que solucionen las dificultades existentes hasta el momento con

esta tablet Acer en particular.

Por el contrario la experiencia con Ubuntu y Windows ha sido más satisfactoria, especialmente bajo Windows ya que proporcionan opciones multitoque que con Ubuntu no están implementadas.

Dentro de Windows habría que prestar especial atención a cómo evolucione esta nueva versión 8 que aún está en desarrollo, la cual con su interface "Metro", otorga una novedosa experiencia en cuanto a interactividad se refiere, haciéndola más atractiva y dinámica que las implementadas hasta el momento en anteriores versiones Windows.

Con todo esto, si se decide implantar esta tablet en las aulas, debería ser por el momento, bajo Windows y más delante pasar a Android, sólo si posteriores versiones de este sistema operativo corrigen los actuales problemas existentes de compatibilidad, pues con Windows ahora mismo se alcanza mayor grado de interactividad y uso de la pantalla táctil, así como de acceso al mayor número de recursos educativos.

Pueden verse algunos procesos de instalaciones de distintos sistemas operativos en: http://w ww.ismailaligago.es/wordpress/?p=283

[http://www.youtube.com/watch?v=RVtsw](http://www.ismailaligago.es/wordpress/?p=283)5tvFw4